**「都市計画道路・河川\_整備状況」というテーマを作成しました。都市計画道路及び都市計画 河川の整備状況等について、以下の情報を確認できます。**

- ●都市計画道路:名称/計画幅員/状況(未着手・優先整備路線・事業中・完了)/告示番号 計画決定日/事業期間(事業中のみ)
- ●都市計画河川:名称/状況(未着手・事業中・完了)/告示番号/計画決定日 事業期間(事業中のみ)

# **1 新宿区みんなのGIS トップ画面**

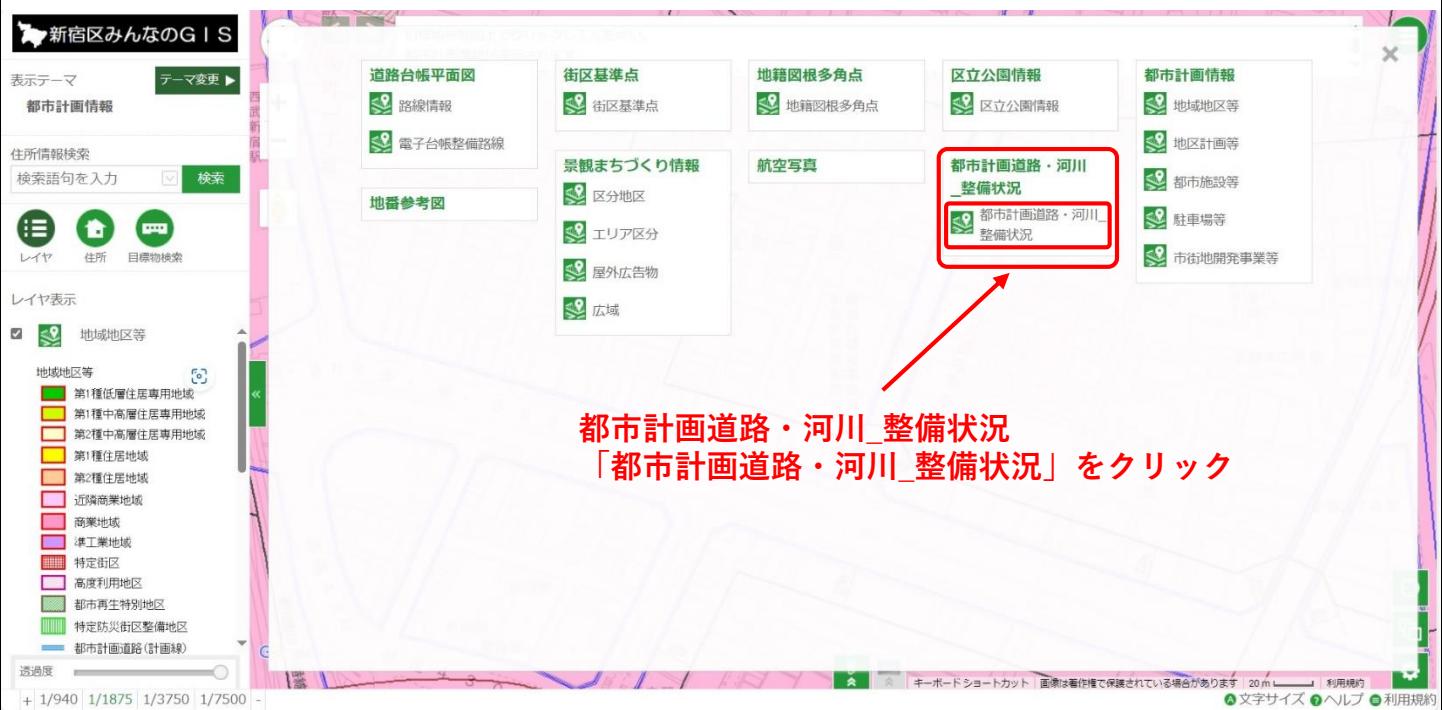

# **2 利用規約画面**

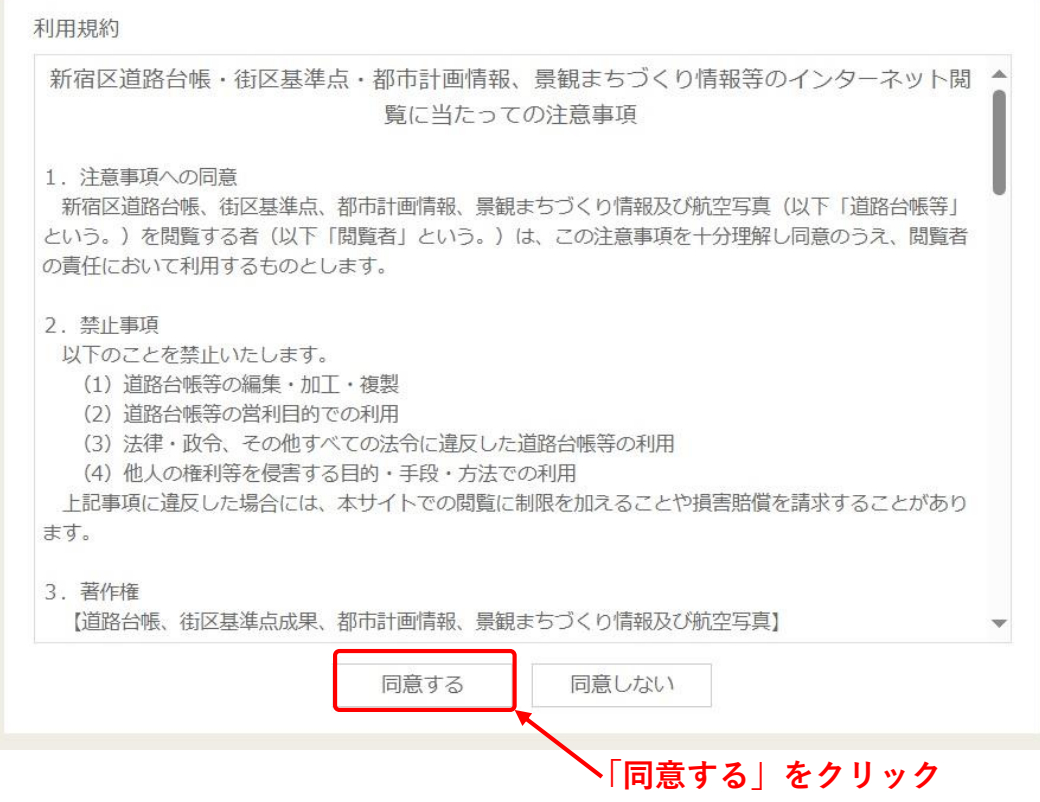

### **3 初期画面が開く**(7500分の1の縮尺で表示されます)

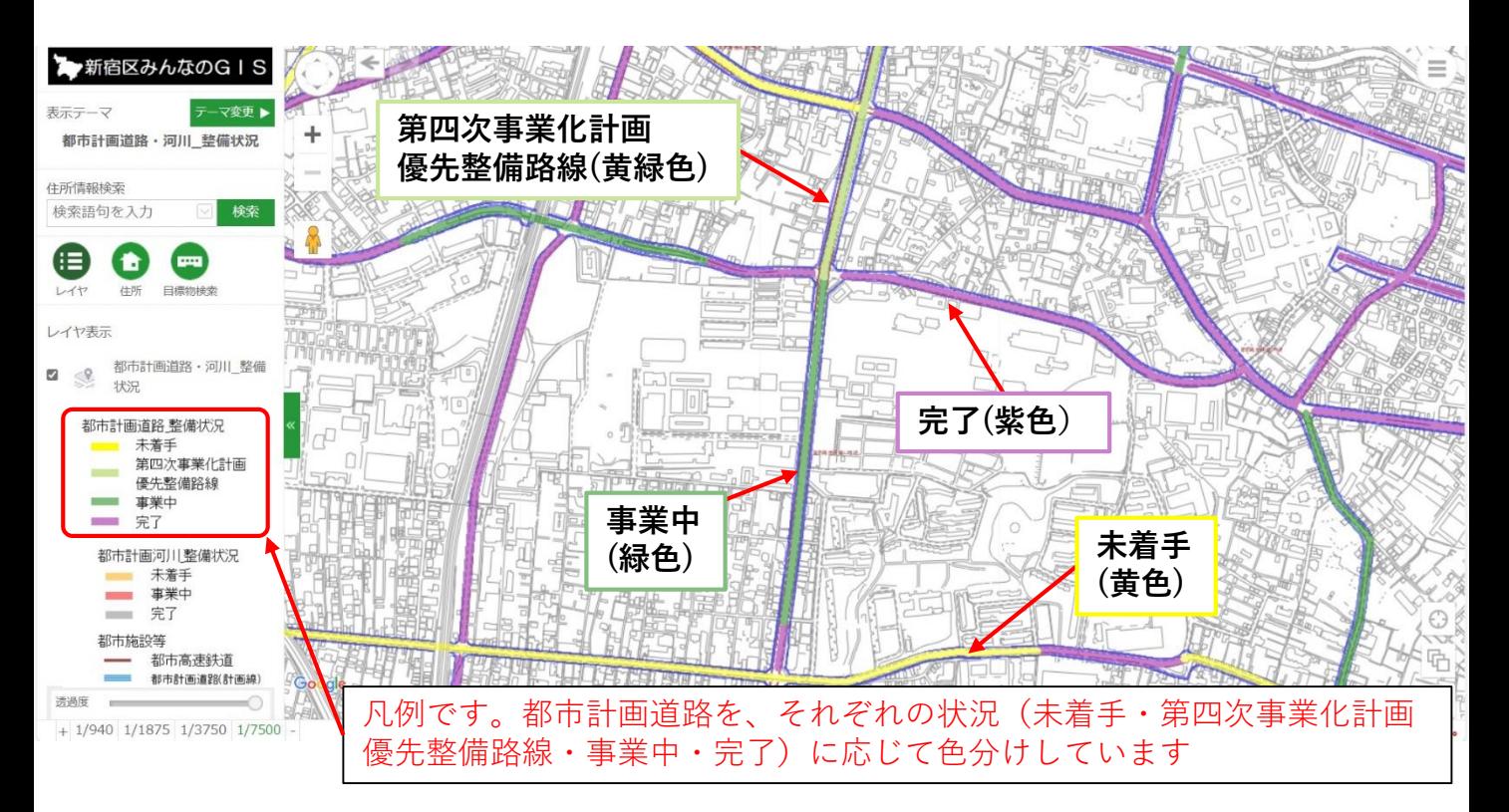

# **4 調べたい都市計画道路を「地図」から探す**

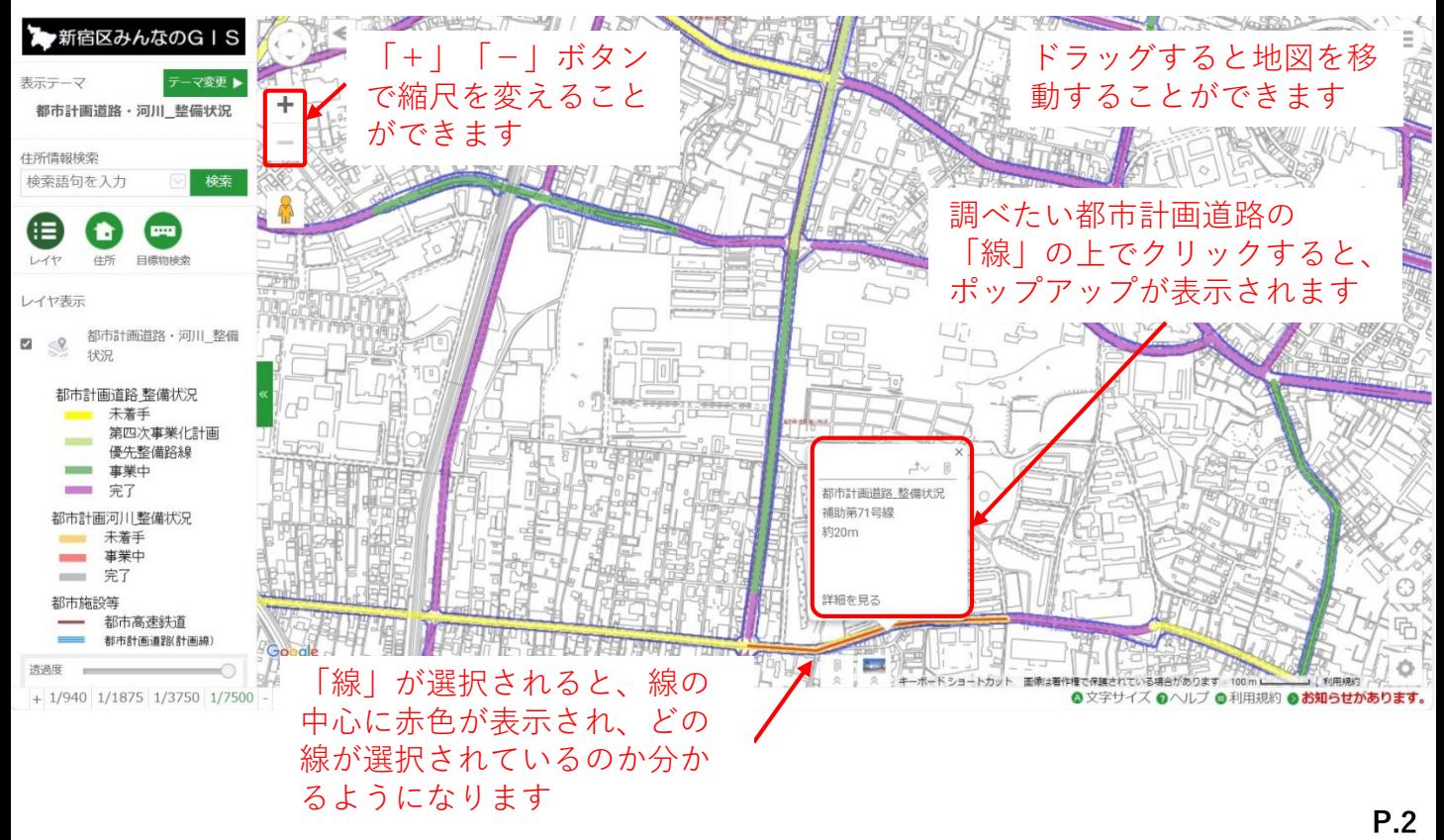

# **5 都市計画道路の詳細を見る**

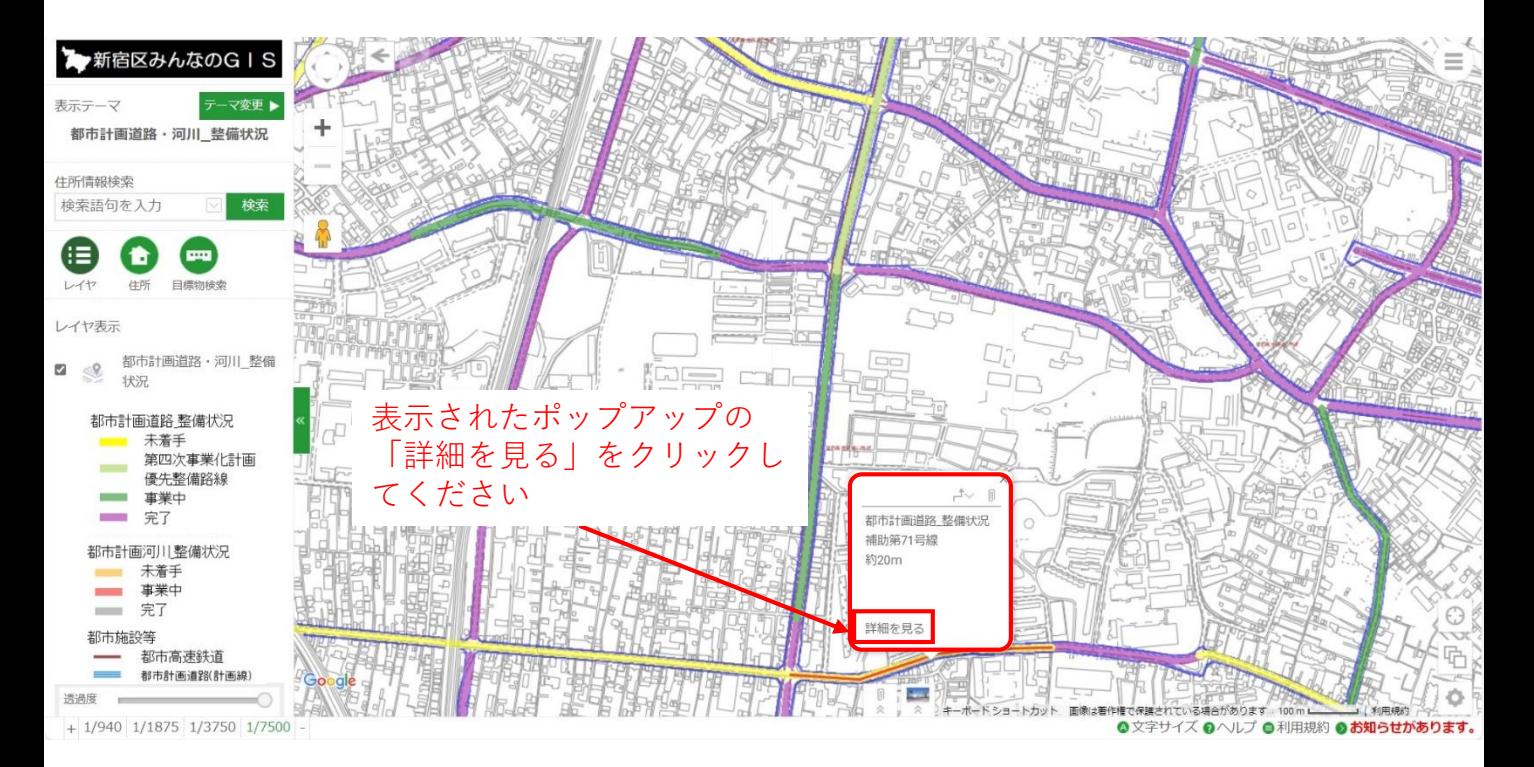

# **6 都市計画道路の詳細情報が表示される**(以下の画面は未着手の場合)

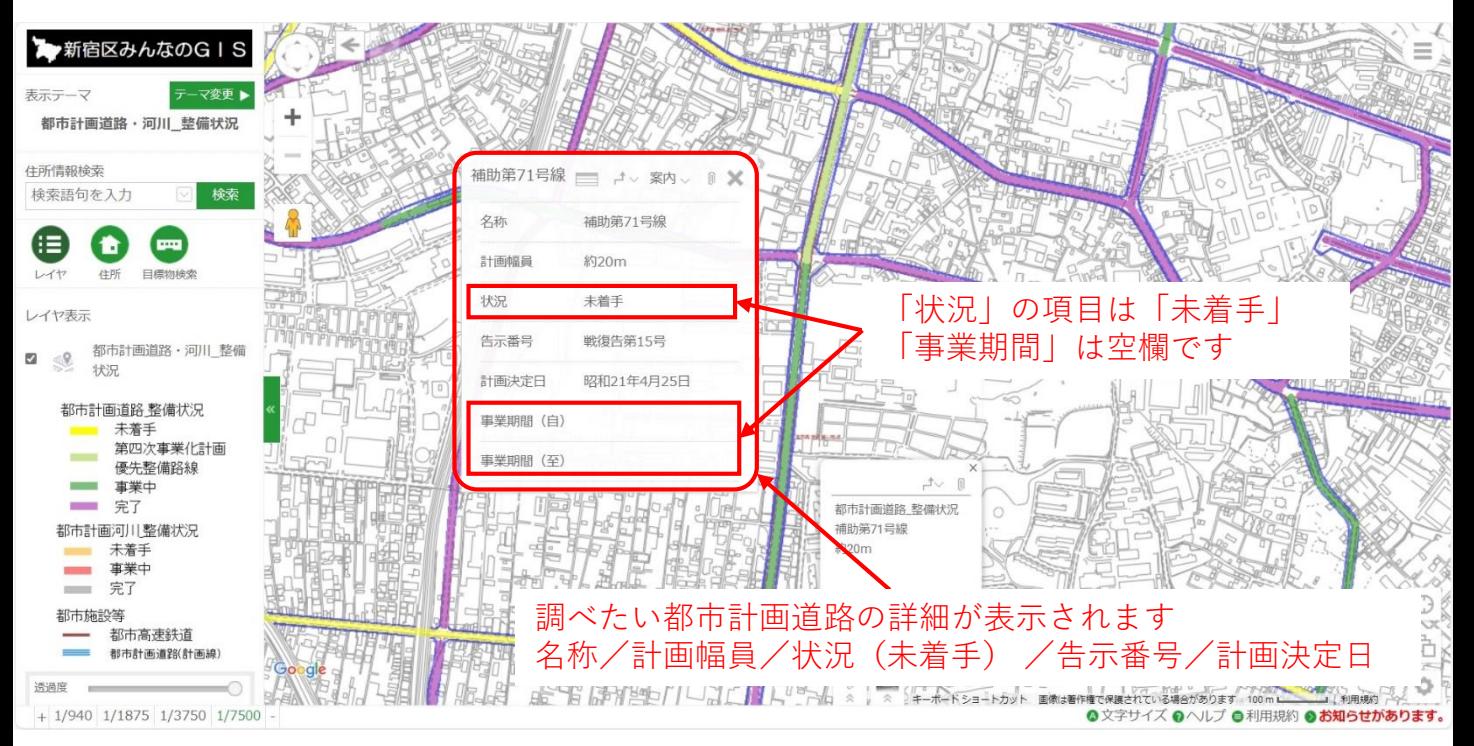

# **7 都市計画道路の詳細情報が表示される**(優先整備路線の場合)

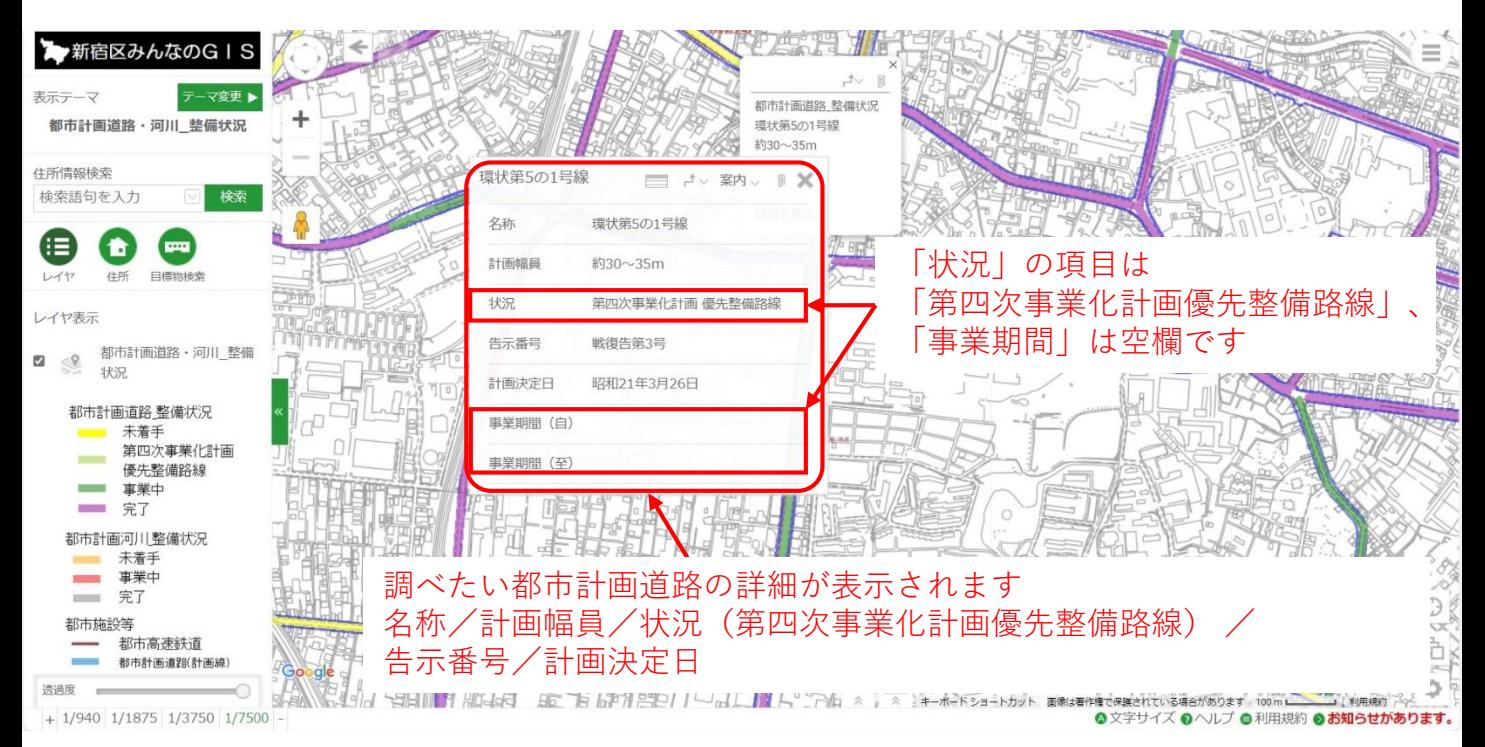

## **8 都市計画道路の詳細情報が表示される**(事業中の場合)

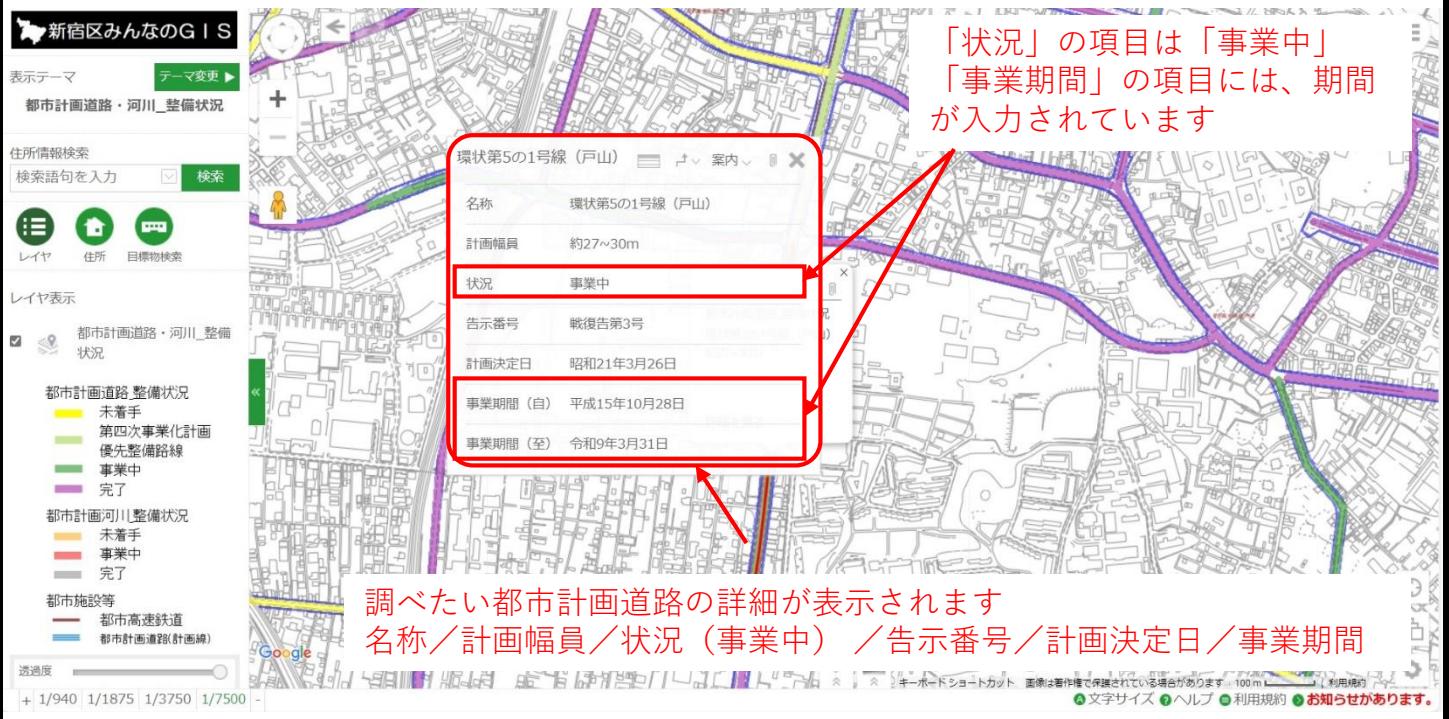

### **9 都市計画道路の詳細情報が表示される**(完了の場合)

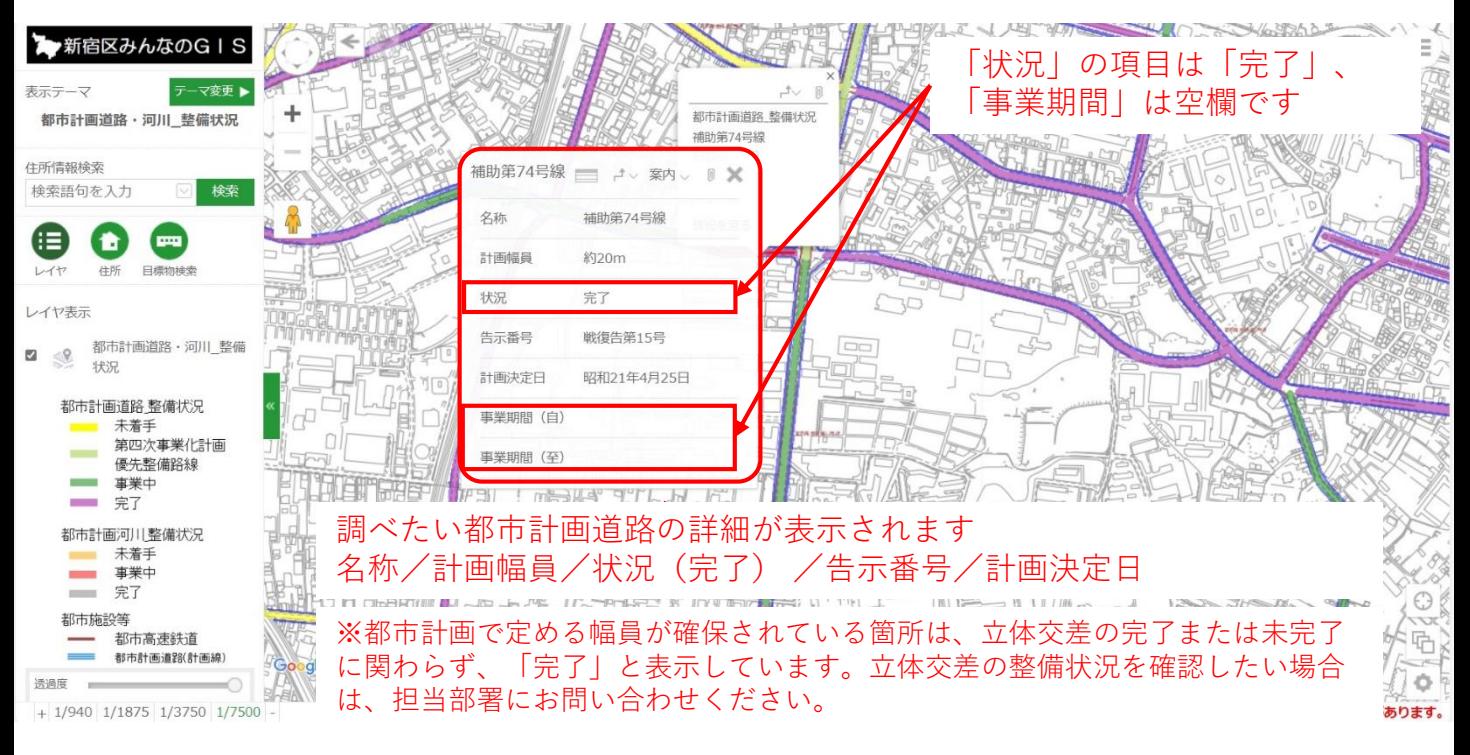

# **10 交差点部分の見方について**

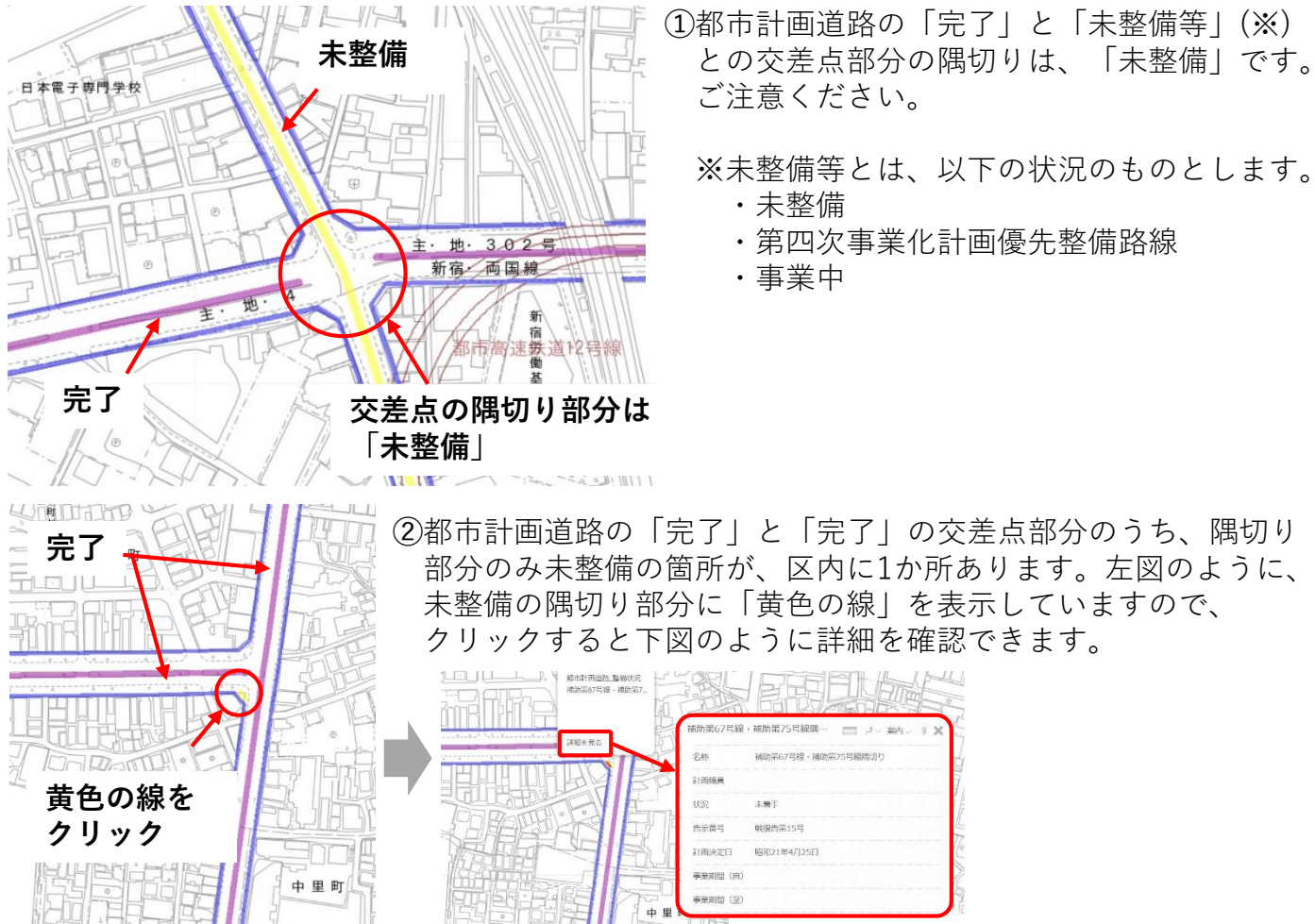

**↑詳細を確認**

Ħ

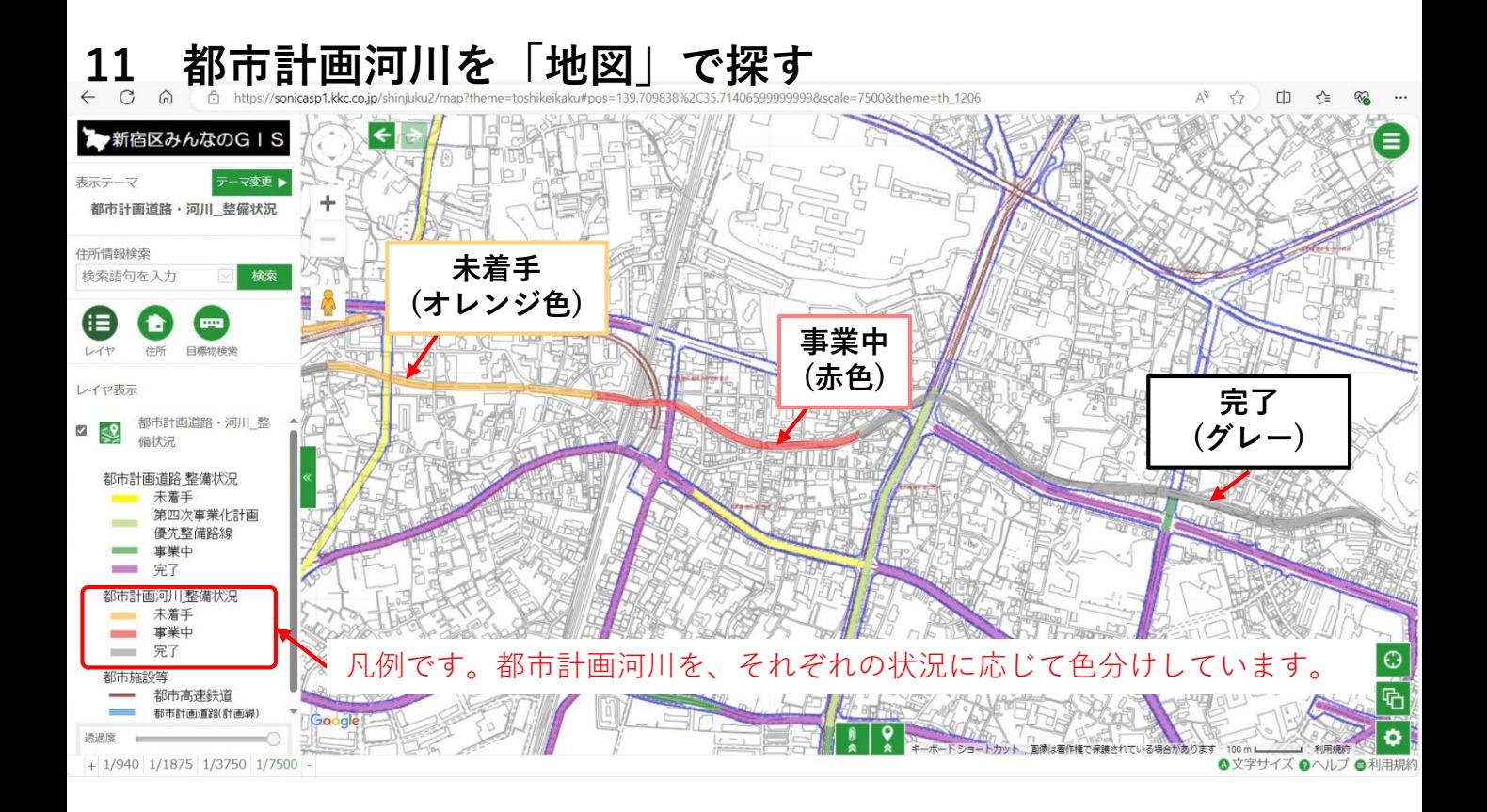

# **12 都市計画河川を選ぶ**

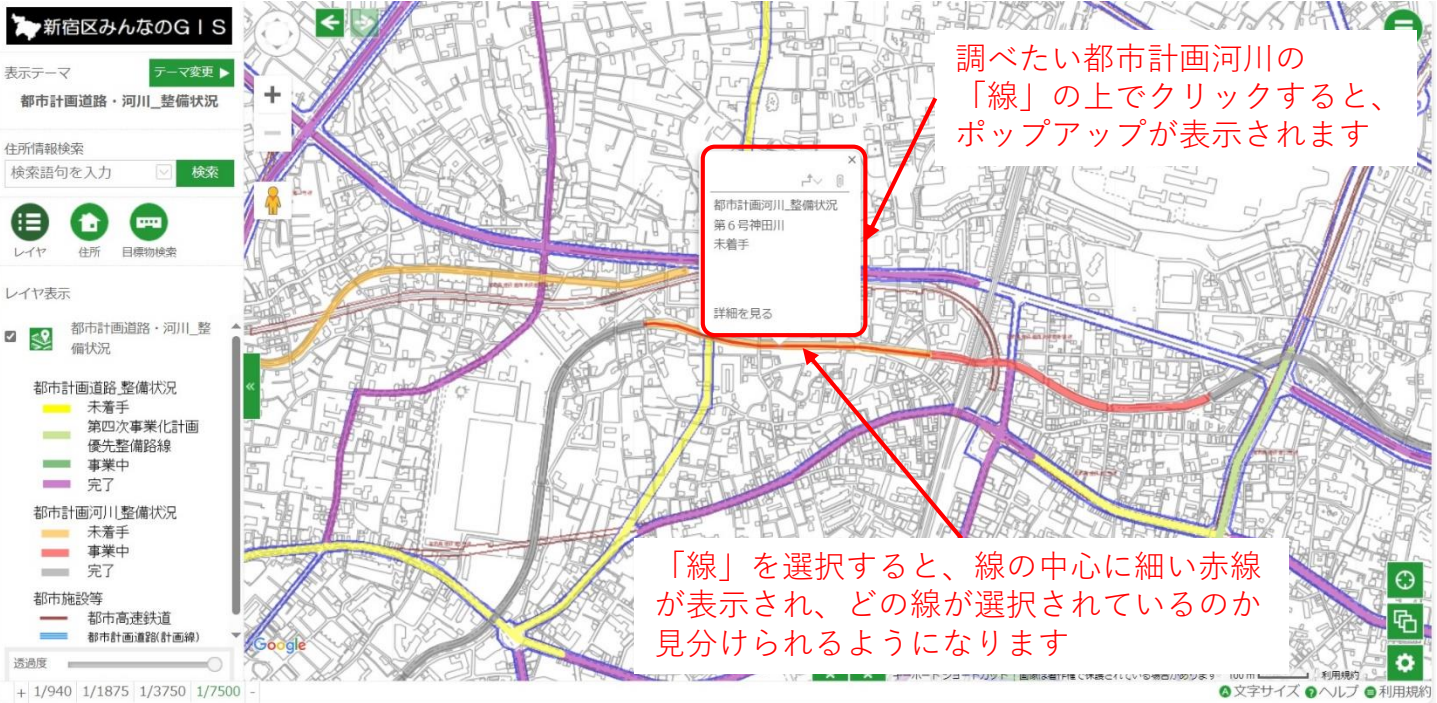

### **13 都市計画河川の詳細を見る**

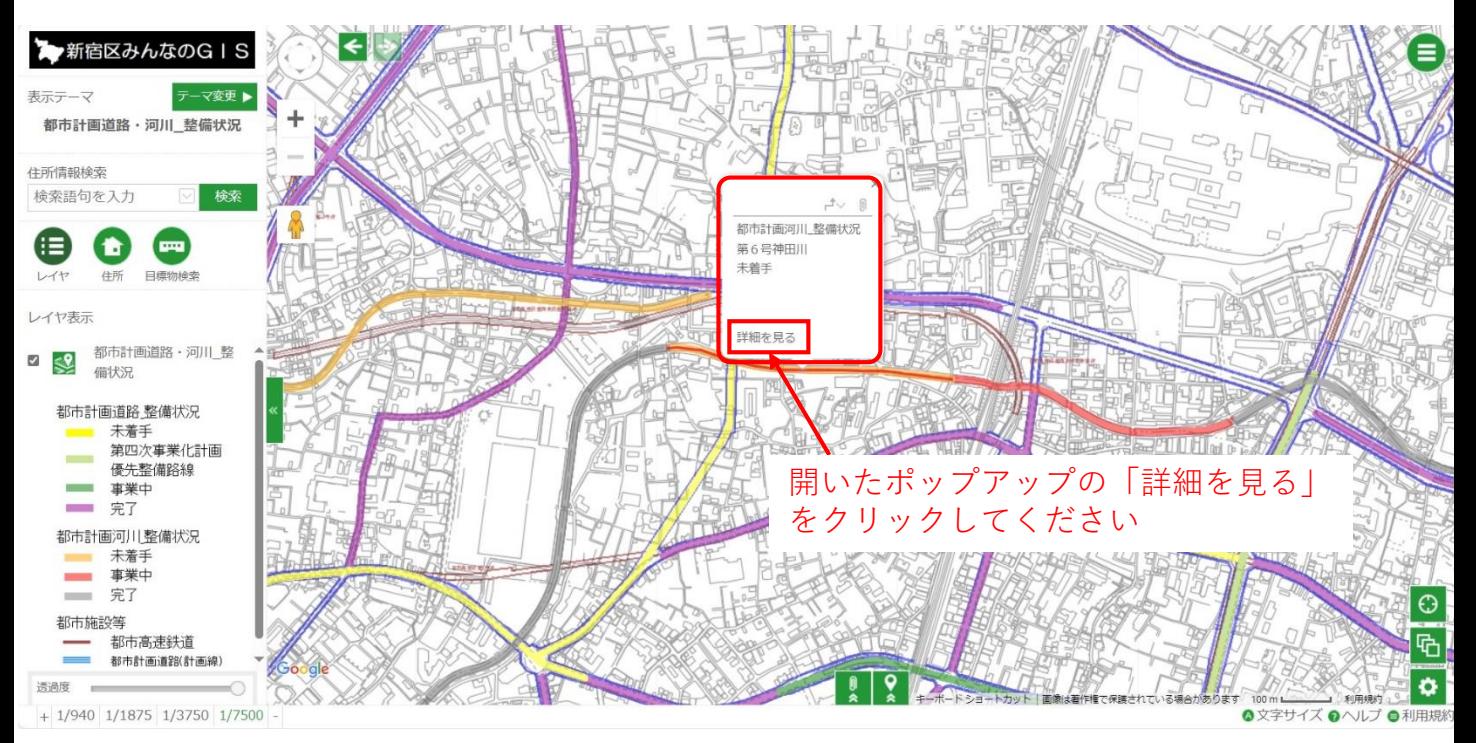

# **14 都市計画河川の詳細が表示される**

(以下の画面は未着手の場合)

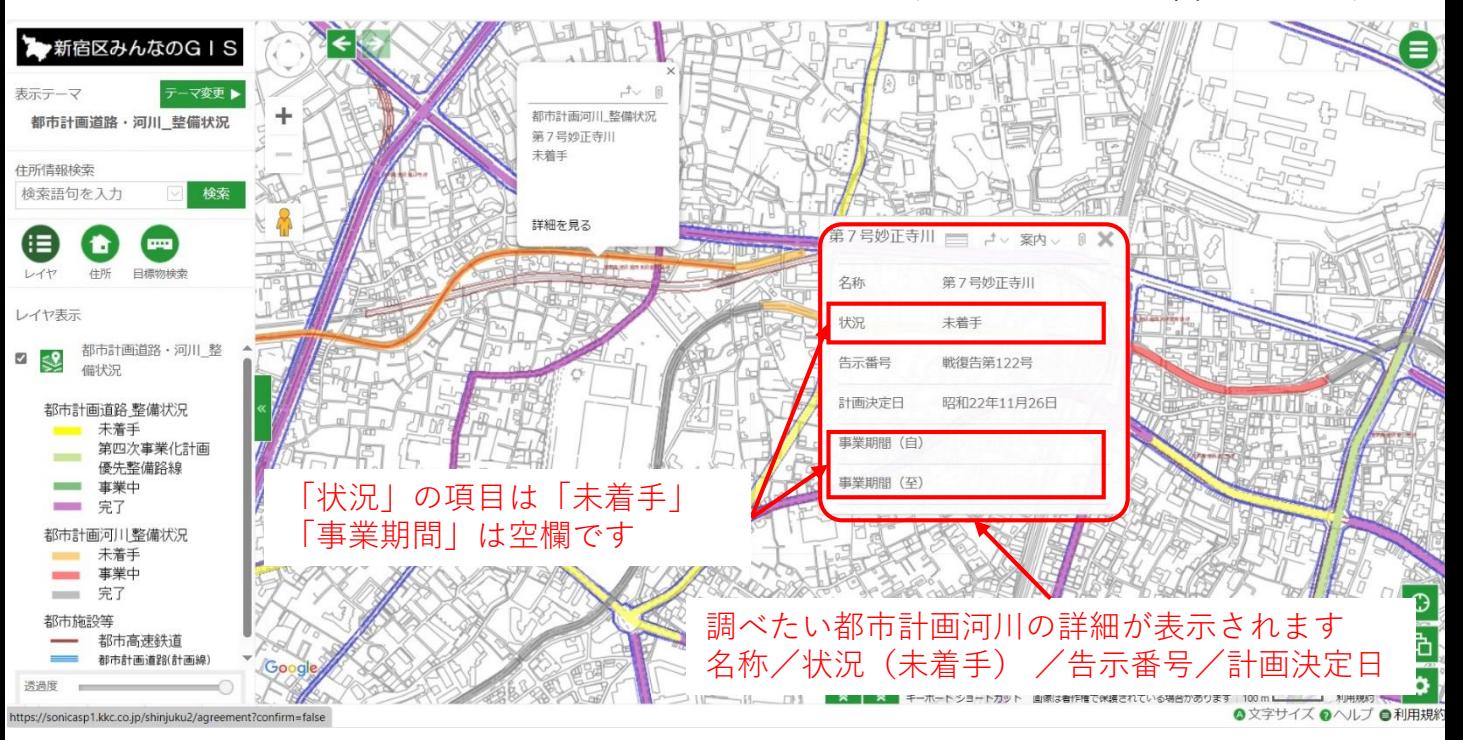

### **15 都市計画河川の詳細が表示される**(事業中の場合)

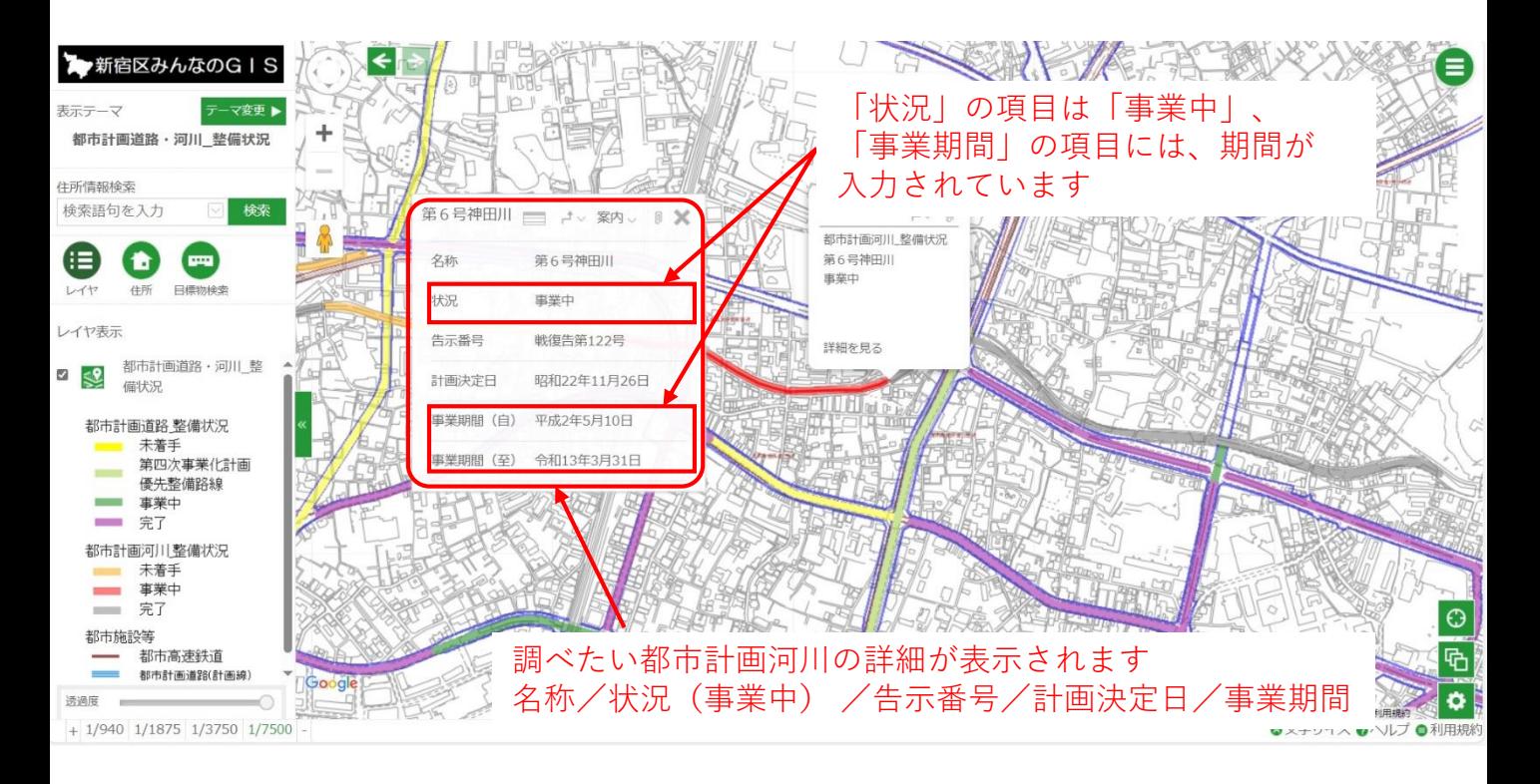

# **16 都市計画河川の詳細が表示される**(完了の場合)

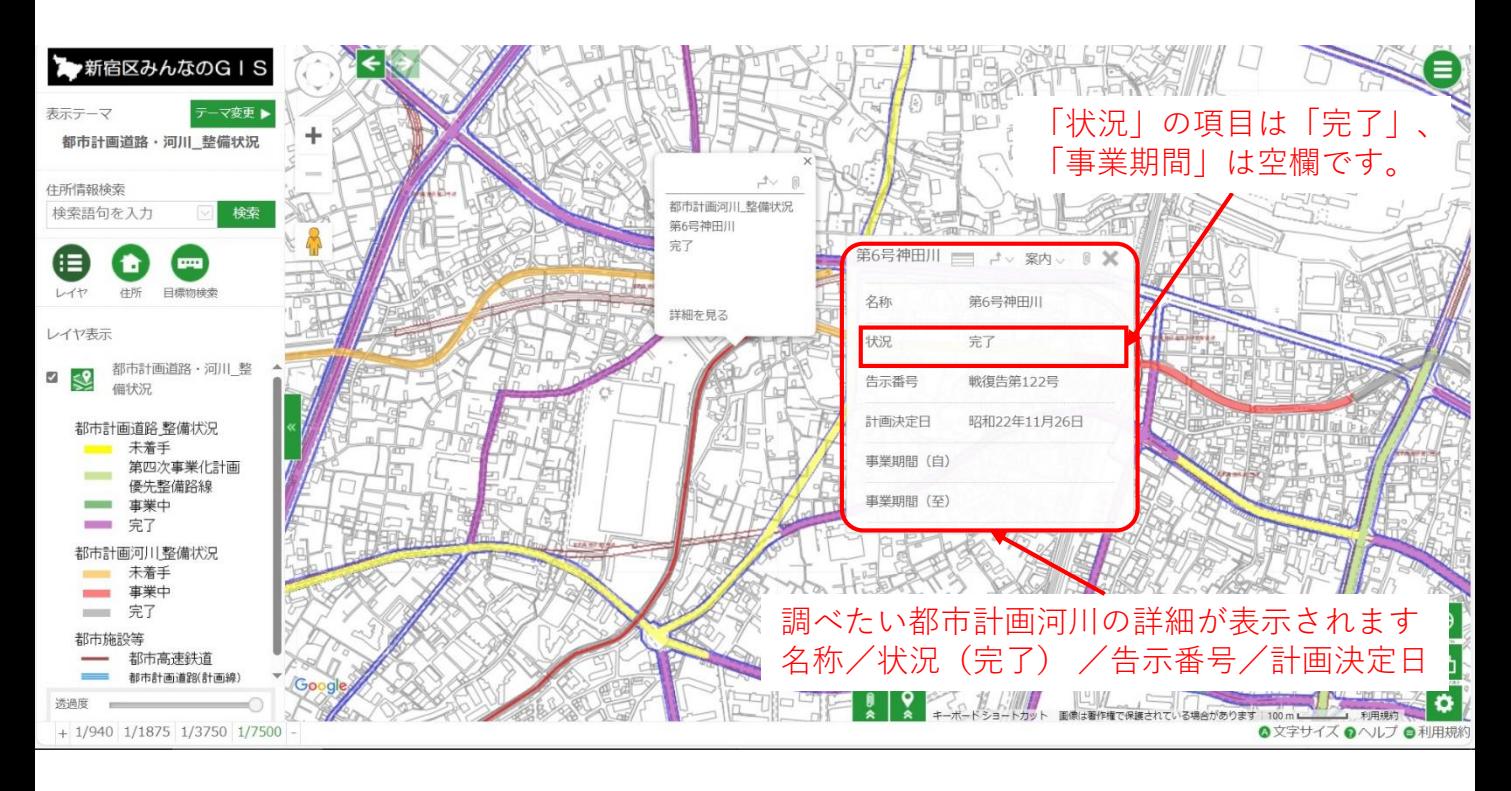

17 調べたい場所を「住所」から探す (例:住吉町1-9)

※詳しい操作方法は、区HPの「新宿区みんなのGIS操作方法」を参照してください

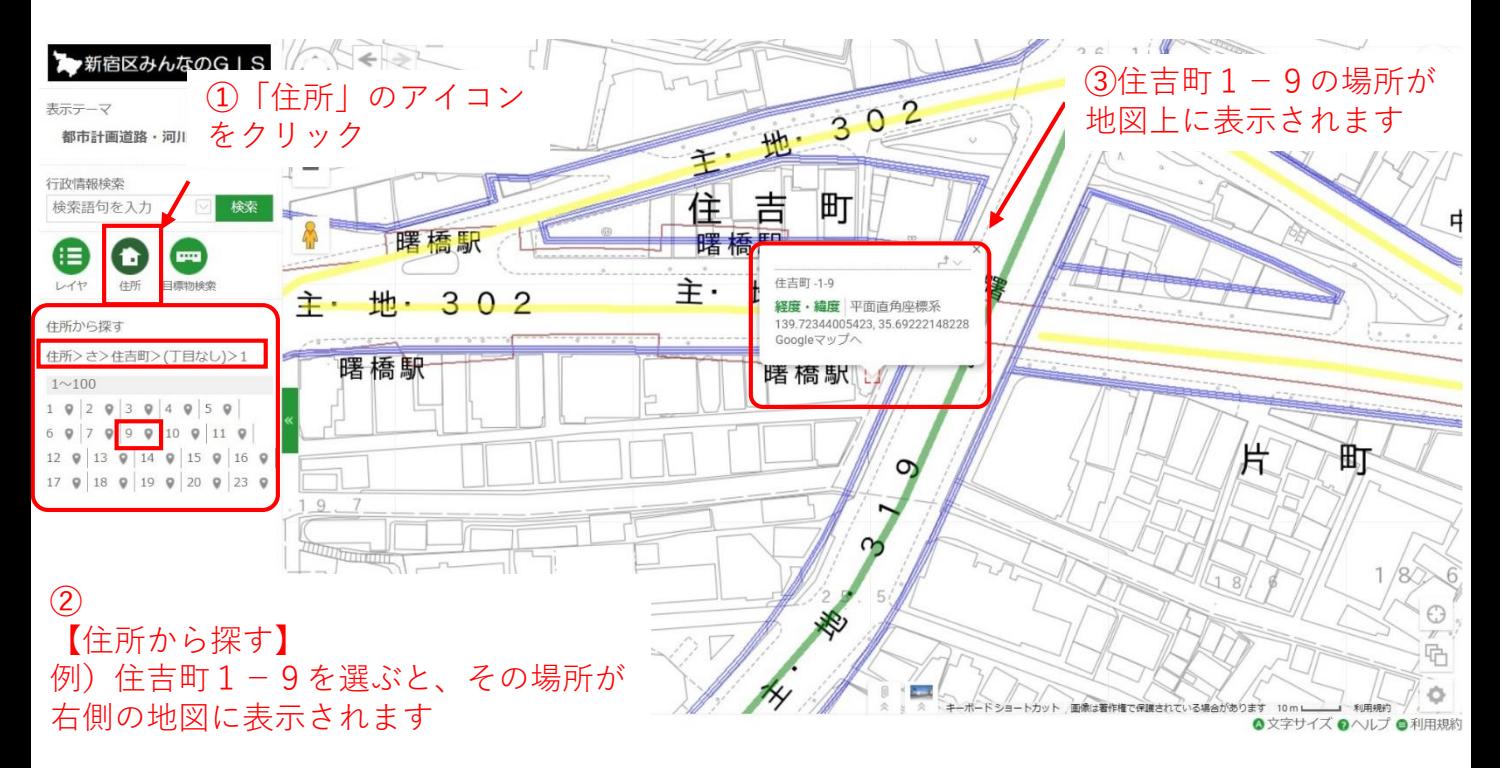

## **18 敷地周辺の都市計画道路の詳細を見る**

⇒この後は、P3の「5」以降を参照

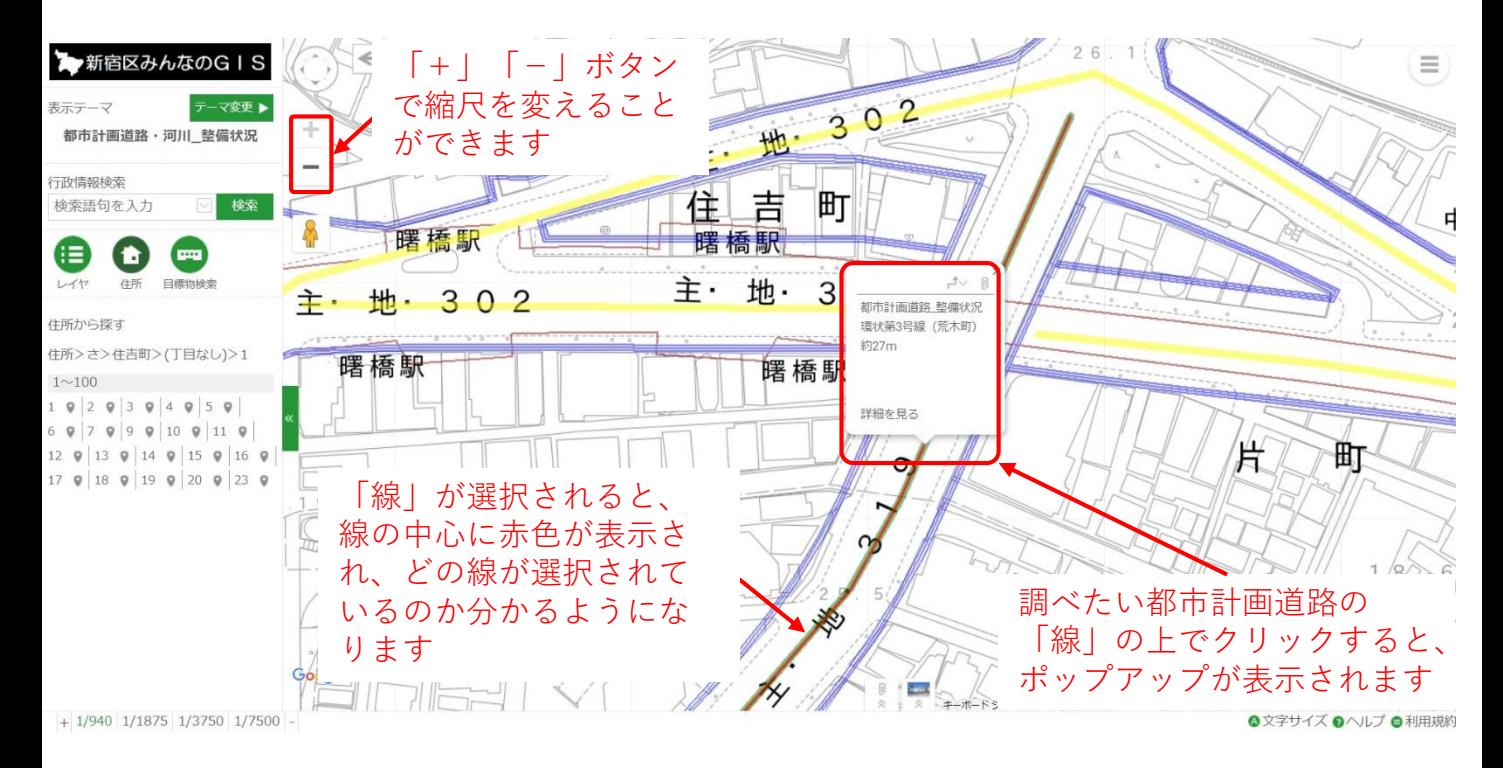